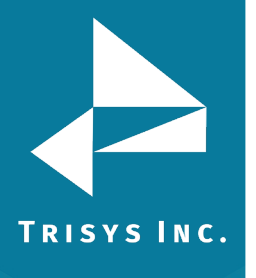

## 1. Start  $\rightarrow$  Programs  $\rightarrow$  ReplayNOVA  $\rightarrow$  Replay Manager

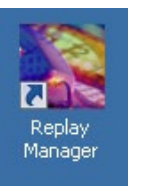

## Default Password: **trisys123**

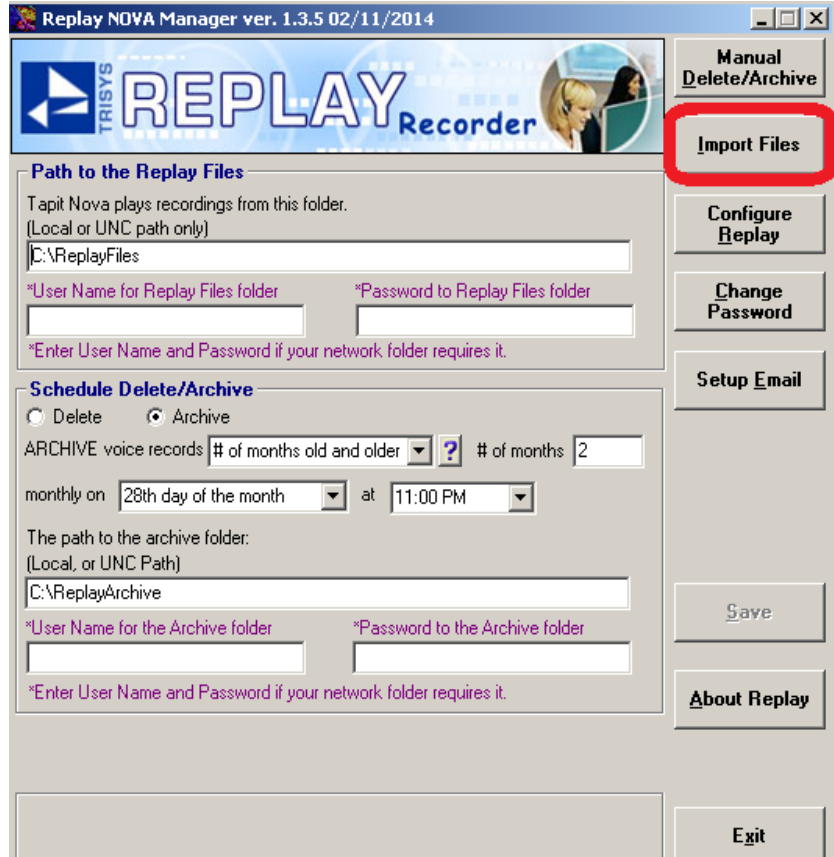

## 2. Click **Import Files**

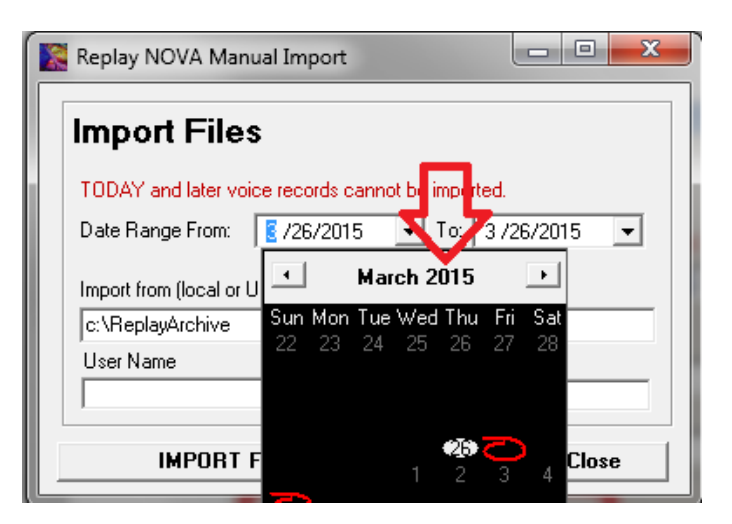

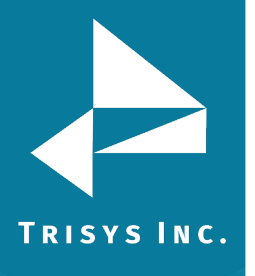

3. Enter a date or date range, click on the year to change to a different year.

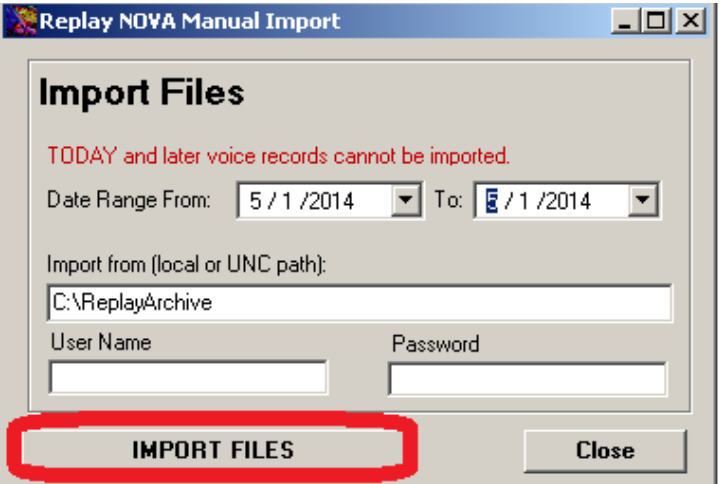

4. Click **Import Files**.

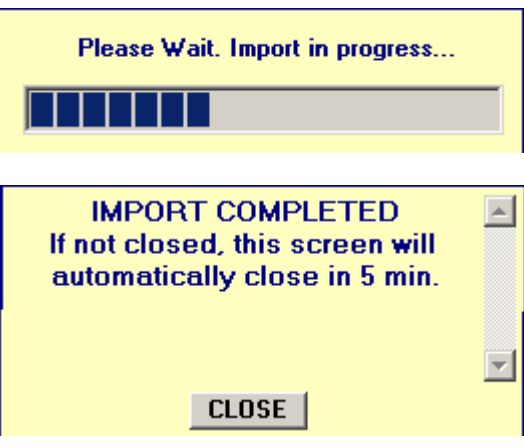

5. Click **Close**. The recordings for the date specified can now be found in TapitNOVA. In this example it was for May 1<sup>st</sup>.

**Note:** The smallest increment that can be imported is an entire day.

 Trisys Inc. 187 Columbia Turnpike Suite 484 Florham Park, NJ 07932

## [www.trisys.com](http://www.trisys.com/)

Phone: 973-360-2300 Fax: 973-360-2222 Email[: general@trisys.com](mailto:general@trisys.com)